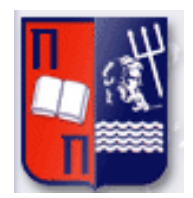

# Πανεπιστήμιο Πειραιώς – Τμήμα Πληροφορικής

Πρόγραμμα Μεταπτυχιακών Σπουδών

«Προηγμένα Συστήματα Πληροφορικής»

# **Μεταπτυχιακή Διατριβή**

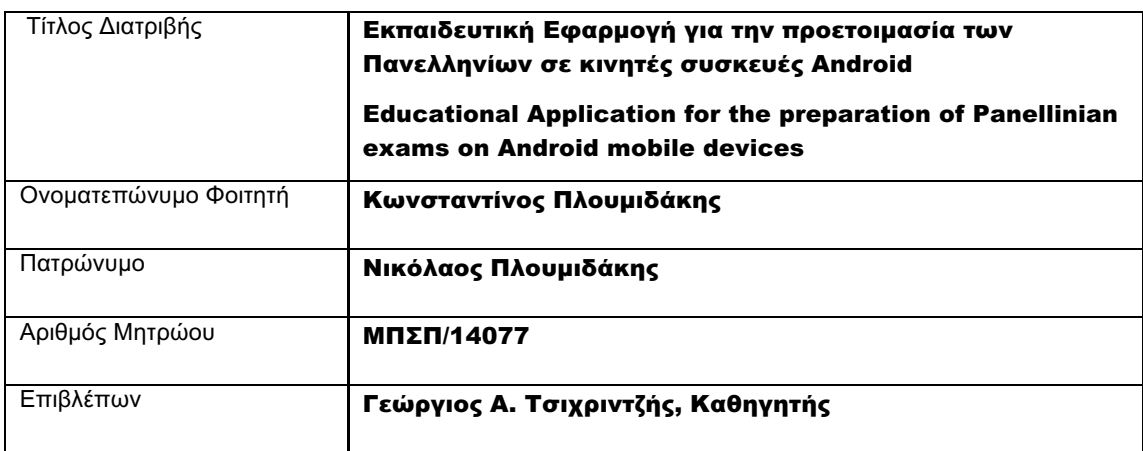

# Τριμελής Εξεταστική Επιτροπή

(υπογραφή) (υπογραφή) (υπογραφή)

Γεώργιος Τσιχριντζής Καθηγητής

Κωνσταντίνος Πατσάκης Επίκουρος Καθηγητής

Ευθύμιος Αλέπης Επίκουρος Καθηγητής

## **Περίληψη**

Στην παρούσα μεταπτυχιακή διατριβή αναπτύχθηκε μια εφαρμογή λογισμικού Android με εκπαιδευτικό περιεχόμενο. Η εκπαιδευτική αυτή εφαρμογή αποτελείται από ένα παιχνίδι ερωτήσεων με σκοπό την βοήθεια εκμάθησης μαθητών λυκείου για τις Πανελλήνιες εξετάσεις. Η εφαρμογή αυτή έχει την δυνατότητα να υποστηρίξει όλα τα μαθήματα των πανελληνίων εξετάσεων. Ο μαθητής επιλέγει την κατεύθυνση και τα πεδία για τα οποία ενδιαφέρεται κατά την πρώτη εγκατάσταση και μετά η εφαρμογή του δίνει την δυνατότητα να κάνει quiz πάνω στα μαθήματα που θα εξεταστεί. Το κάθε quiz αποτελείται από πέντε ερωτήσεις. Μετά το πέρας του quiz, η εφαρμογή δείχνει στον μαθητή την βαθμολογία του.

Αρχικά, παρατίθεται μια λεπτομερής ανασκόπηση της τεχνολογία του λογισμικού Android με αναφορές στην αρχιτεκτονική του καθώς και στις διάφορες εκδόσεις του. Επιπρόσθετα, δίνονται ως παραδείγματα εφαρμογές παρόμοιου περιεχομένου οι οποίες κυκλοφορούν ήδη στην αγορά. Τέλος ακολουθεί μια παρουσίαση της εφαρμογής που αναπτύχθηκε καθώς και επεξηγηματικές εικόνες οι οποίες επεξηγούν την λειτουργία της εφαρμογής.

#### **Abstract**

In this postgraduate dissertation, an Android software application with educational content is developed. This educational application consists of a quiz game designed to help high school students to prepare for the Pan-Hellenic exams. This application has the ability to support all Pan-Hellenic exam courses. The student chooses the direction and the fields in which he / she is interested in during the initial execution and then the application allows him to play quizzes on these. Each quiz consists of five questions. At the end of the quiz, the app shows the student his score.

Initially, a detailed review of Android software technology with references to its architecture as well as its various versions is provided. Additionally, examples of similar content applications that are already on the market are given as examples. Finally, there is a presentation of the application that has been developed as well as illustrations of the operation of the application.

# **Ευχαριστίες**

Θέλω να ευχαριστήσω αρχικά τους γονείς και την οικογένεια μου που με στήριξαν και με στηρίζουν όχι μόνο κατά την διάρκεια της εκπόνησης της διπλωματικής μου εργασίας αλλά καθ' όλη τη διάρκεια των σπουδών μου και όχι μόνο.

Επίσης θέλω να ευχαριστήσω τον κ. Γεώργιο Τσιχριντζή, την κ. Μαρία Βίρβου και τον κ. Ευθύμιο Αλέπη όλους μαζί και τον καθένα ξεχωριστά για υποστήριξη και τις γνώσεις που μου μετέφεραν καθ' όλη την διάρκεια των σπουδών μου.

Τέλος θα ήθελα να ευχαριστήσω όλους τους ανθρώπους που βρέθηκαν στον δρόμο μου και μου χάρισαν γνώσεις και υποστήριξη, συνεισφέροντας ο καθένας ξεχωριστά στην προσωπική μου επιστημονική εξέλιξη.

## ΠΙΝΑΚΑΣ ΠΕΡΙΕΧΟΜΕΝΩΝ

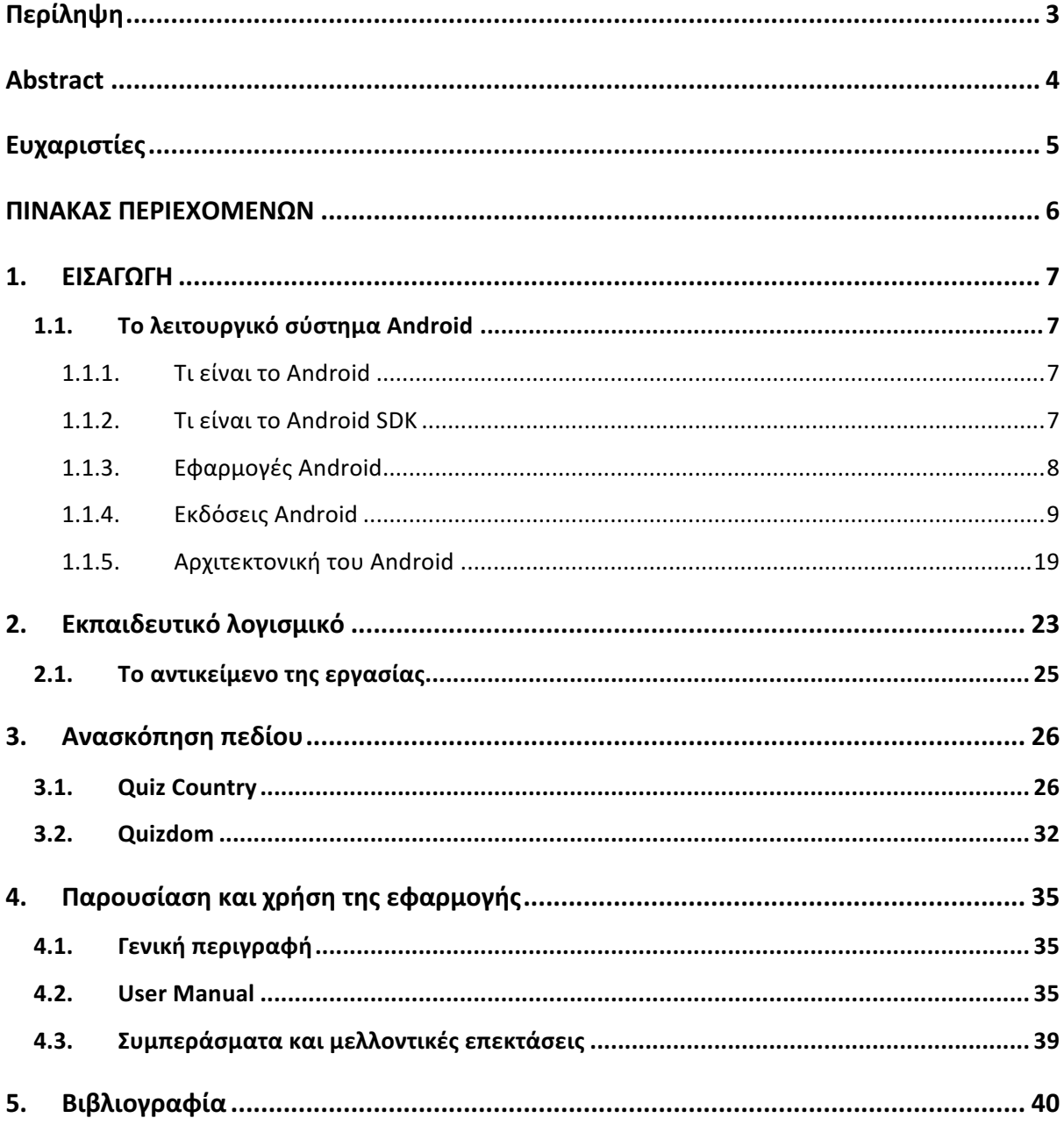

#### **1. ΕΙΣΑΓΩΓΗ**

#### **1.1. Το λειτουργικό σύστημα Android**

#### **1.1.1.** Τι είναι το Android

Το Android είναι ένα λειτουργικό σύστημα που έχει βασιστεί στο λειτουργικό σύστημα Linux και έχει σχεδιαστεί κυρίως για συσκευές με οθόνες αφής, όπως smartphones και tablets. Η διεπαφή χρήστη του Android βασίζεται σε χειρονομίες αφής που αντιστοιχούν σε πραγματικές κινήσεις, όπως το σύρσιμο, το άγγιγμα και το τσίμπημα για να χειραγωγηθούν αντικείμενα στην οθόνη, μαζί με ένα εικονικό πληκτρολόγιο για την εισαγωγή κειμένου. Εκτός από τις συσκευές με οθόνη αφής, η Google έχει αναπτύξει περαιτέρω το Android TV για τηλεοράσεις, το Android Auto για τα αυτοκίνητα και το Android Wear για ρολόγια χειρός.

To Android, αρχικά ανεπτυγμένο από την Android Inc., την οποία αγόρασε η Google το 2005, παρουσιάστηκε το 2007 μαζί με την ίδρυση της Open Handset Alliance – μια κοινοπραξία του hardware, software και εταιριών τηλεπικοινωνιών που αφιερώνεται στην προώθηση ανοιχτών προτύπων για τις κινητές συσκευές. Η Google δημοσίευσε το μεγαλύτερο μέρος του κώδικα του Android υπό τους όρους της Apache License, μιας ελεύθερης άδειας λογισμικού. Επιτρέπει στους προγραμματιστές λογισμικού να συνθέτουν κώδικα με την χρήση της γλώσσας προγραμματισμού Java, ελέγχοντας την συσκευή μέσω βιβλιοθηκών λογισμικού ανεπτυγμένων από την Google. Το λογότυπο για το λειτουργικό σύστημα Android είναι ένα ρομπότ σε χρώμα πράσινου μήλου και σχεδιάστηκε από τη γραφίστρια Irina Blok.

Ξεκινώντας με την πρώτη εμπορική συσκευή Android, το Σεπτέμβριο του 2008, το λειτουργικό σύστημα έχει περάσει από πολλές σημαντικές εκδόσεις, με την τρέχουσα έκδοση να είναι η 7.0 "Nougat", που κυκλοφόρησε τον Αύγουστο του 2016. Οι εφαρμογές Android ("apps") βρίσκονται στο Google Play Store, το οποίο διαθέτει πάνω από 2,7 εκατομμύρια εφαρμογές (μέχρι το Φεβρουάριο του 2017). Τον Σεπτέμβριο του 2015, το Android είχε 1,4 δισεκατομμύρια ενεργούς χρήστες κάθε μήνα.

#### **1.1.2.** Τι είναι το Android SDK

To Android Software Development Kit (SDK) περιλαμβάνει ένα ολοκληρωμένο σύνολο εργαλείων ανάπτυξης λογισμικού. Αυτά περιλαμβάνουν ένα πρόγραμμα εντοπισμού 

σφαλμάτων (debugger), βιβλιοθήκες, μια συσκευή – εξομοιωτή βασισμένο στο QEMU, τεκμηρίωση, δείγματα κώδικα και tutorials. Οι τωρινά υποστηριζόμενες πλατφόρμες ανάπτυξης περιλαμβάνουν υπολογιστές με λειτουργικό σύστημα Linux (οποιαδήποτε σύγχρονη έκδοση Linux Desktop), Mac OS X 10.5.8 ή νεότερο, και Windows 7 ή νεότερο. Από το Μάρτιο του 2015, το SDK δεν είναι διαθέσιμο για το ίδιο το Android, αλλά η ανάπτυξη λογισμικού είναι δυνατή με τη χρήση εξειδικευμένων εφαρμογών Android.

Μέχρι περίπου το τέλος του 2014, το επίσημα υποστηριζόμενο ολοκληρωμένο περιβάλλον ανάπτυξης (IDE) ήταν το Eclipse με την χρήση του Android Development Tools (ADT) plugin, αν και το IntelliJ IDEA IDE (όλες οι εκδόσεις) υποστήριζε πλήρως την ανάπτυξη Android, και το NetBeans IDE υποστήριζε επίσης την ανάπτυξη Android μέσω ενός plugin. Από το 2015, το Android Studio, φτιαγμένο από την Google και τροφοδοτημένο από το IntelliJ, είναι το επίσημο IDE· ωστόσο οι προγραμματιστές είναι ελεύθεροι να χρησιμοποιήσουν και άλλα. Επιπλέον, οι προγραμματιστές μπορούν να χρησιμοποιήσουν οποιοδήποτε πρόγραμμα επεξεργασίας κειμένου για να επεξεργαστούν την Java και τα αρχεία XML, και στη συνέχεια να χρησιμοποιήσουν εργαλεία της γραμμής εντολών (το Java Development Kit και το Apache Ant είναι απαραίτητα) για την δημιουργία, την κατασκευή και τον εντοπισμό σφαλμάτων εφαρμογών Android, καθώς και να ελέγξουν συνδεδεμένες συσκευές Android (π.χ. προκαλώντας μια επανεκκίνηση, εγκατάσταση πακέτου(των) λογισμικού εξ αποστάσεως). Οι βελτιώσεις του Android SDK πηγαίνουν χέρι - χέρι με την συνολική ανάπτυξη της πλατφόρμας Android. Το SDK υποστηρίζει επίσης παλαιότερες εκδόσεις της Android πλατφόρμας σε περίπτωση που οι προγραμματιστές επιθυμούν οι εφαρμογές τους να στοχεύουν στις παλαιότερες συσκευές. Τα εργαλεία ανάπτυξης είναι διαθέσιμα προς λήψη, έτσι ώστε αφότου κάποιος έχει κατεβάσει την τελευταία έκδοση  $\kappa$ αι πλατφόρμα, οι παλαιότερες πλατφόρμες και εργαλεία μπορούν επίσης να ληφθούν για έλεγχο συμβατότητας. Οι Android εφαρμογές πακετάρονται σε μορφή .apk και αποθηκεύονται μέσα στον φάκελο /data/app του Android OS (ο φάκελος είναι προσβάσιμος μόνο στον χρήστη root για λόγους ασφαλείας). Το APK πακέτο περιέχει .dex αρχεία, αρχεία πόρων - resource, κλπ.

#### **1.1.3. Εφαρμογές Android**

To Android έχει μια αυξανόμενη ποικιλία από εφαρμογές τρίτων, οι οποίες μπορούν να αποκτηθούν από τους χρήστες, είτε μέσω ενός καταστήματος εφαρμογών - app store

όπως το Google Play ή το Amazon Appstore, είτε με την λήψη και εγκατάσταση του αρχείου APK της εφαρμογής από την εκάστοτε ιστοσελίδα τρίτων. Η εφαρμογή Google Play Store επιτρέπει στους χρήστες να αναζητήσουν, να κατεβάσουν και να ενημερώσουν εφαρμογές οι οποίες έχουν δημοσιευθεί από την Google αλλά και από τρίτους προγραμματιστές, και είναι προεγκατεστημένη σε συσκευές οι οποίες είναι σύμφωνες με τις απαιτήσεις συμβατότητας της Google. Ακόμη η εφαρμογή φιλτράρει την λίστα των διαθέσιμων εφαρμογών σε εκείνες που είναι συμβατές με τη συσκευή του χρήστη, και οι προγραμματιστές μπορούν να περιορίσουν τις εφαρμογές τους σε συγκεκριμένους φορείς ή χώρες για επαγγελματικούς λόγους. Οι αγορές ανεπιθύμητων εφαρμογών μπορούν να επιστραφούν εντός δεκαπέντε λεπτών από την στιγμή της λήψης τους.

Μέχρι τον Μάρτιο του 2017, υπήρχαν περισσότερες από δύο εκατομμύρια οχτακόσιες χιλιάδες εφαρμογές διαθέσιμες για το Android και το Play Store και μέχρι τον Μάιο του 2016, εξήντα πέντε δισεκατομμύρια εφαρμογές είχαν εγκατασταθεί από το κατάστημα Google Play.

#### **1.1.4. Εκδόσεις Android**

Το Android είναι ένα λειτουργικό σύστημα ανοιχτού κώδικα με αποτέλεσμα την ραγδαία εξέλιξή του, πράγμα το οποίο μπορεί εύκολα κανείς να διαπιστώσει από το γεγονός της κυκλοφορίας δώδεκα κύριων εκδόσεων σε διάστημα περίπου επτά ετών, από τον Απρίλιο του 2009 έως τον Αύγουστο του 2016.

Η πρώτη έκδοση του Android SDK, η οποία εμφανίστηκε τον Νοέμβριο του 2007, χαρακτηρίστηκε από τους κατασκευαστές του σαν μια πρώτη ματιά στο SDK του Android, πράγμα το οποίο πολλοί παρέβλεψαν και βιάστηκαν να κατακρίνουν το Android ως ένα προβληματικό σύστημα. Στην ουσία όμως το Android δεν παρουσίαζε προβλήματα τα οποία δεν παρουσιάζει οποιοδήποτε σύστημα σε τέτοια πρώιμη φάση. Έτσι τον Σεπτέμβριο του 2008, η T-Mobile ανακοινώνει την διαθεσιμότητα του T-Mobile G1, του πρώτου Smartphone, βασισμένο στην πλατφόρμα του Android. Λίγες μέρες αργότερα (Οκτώβριο 2008), η Google ανακοινώνει την απελευθέρωση του SDK Release Candidate 1.0. Ακολούθησε τον Φεβρουάριο του 2009 η έκδοση 1.1 σαν μια ενημερωμένη έκδοση του 1.0. Μέχρι τότε το Android δεν υποστήριζε ακόμη την χρήση κουμπιών αφής, παρά μόνο την χρήση των κλασσικών «σκληρών κουμπιών» της συσκευής.

## **1.1.4.1. Android 1.5 Cupcake**

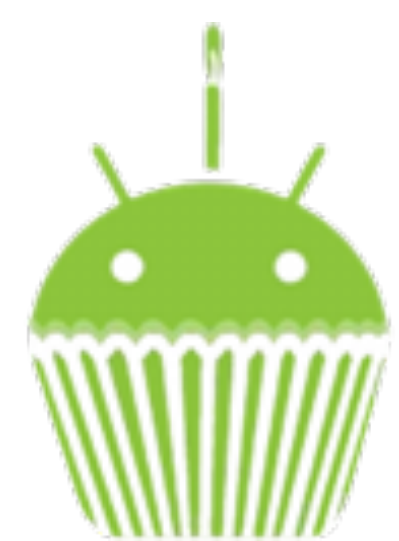

Η έκδοση Cupcake, βασισμένη στον πυρήνα Linux 2.6.27, παρουσιάστηκε στις 27 Απριλίου του 2009. Αυτή ήταν η πρώτη έκδοση όπου χρησιμοποιήθηκε επίσημα μια κωδική ονομασία που βασίζεται σε ονόματα επιδορπίων («Cupcake»), ένα μοτίβο που θα χρησιμοποιηθεί για όλες τις εκδόσεις από εδώ και πέρα. Υποστηρίζει νέες λειτουργίες με την κάμερα της συσκευής, όπως η καταγραφή και η παρακολούθηση βίντεο από την λειτουργία της κάμερας και η άμεση μεταμόρφωση του βίντεο αλλά και των φωτογραφιών στο YouTube και το Picasa αντίστοιχα απευθείας από το τηλέφωνο. Ακόμη υποστηρίζει το πρότυπο Bluetooth A2DP και AVRCP και έχει την ικανότητα αυτόματης σύνδεσης σε μικροσυσκευή Bluetooth από μια συγκεκριμένη απόσταση. Τέλος προστέθηκαν καινούργια widgets και φάκελοι που μπορούν να δημοσιευτούν στην αρχική οθόνη αλλά και νέο γραφικό περιβάλλον με κινούμενες μεταβάσεις οθόνης.

## **1.1.4.2. Android 1.6 Donut**

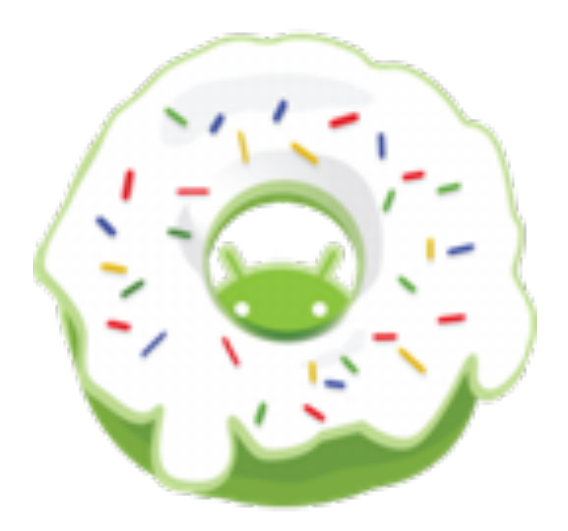

Η έκδοση Donut, βασισμένη στον πυρήνα Linux 2.6.29, παρουσιάστηκε στις 15 Σεπτεμβρίου του 2009. Κύριο χαρακτηριστικό αυτής της έκδοσης αποτελεί η ταχύτερη απόκριση σε σχέση με την προηγούμενη έκδοση. Υποστηρίζεται πλέον η επιλογή πολλαπλών αρχείων ταυτόχρονα, έχει ανανεωμένη γκαλερί και φωτογραφική μηχανή, καθώς και βελτιωμένο Android Market. Επιπλέον έχει ανανεωμένη φωνητική αναζήτηση, με ταχύτερη απόκριση και βαθύτερη ολοκλήρωση με εγγενείς εφαρμογές, συμπεριλαμβανομένης της δυνατότητας κλήσης επαφών καθώς και δυνατότητα αναζήτησης σελιδοδεικτών, ιστορικού, επαφών αλλά και στο διαδίκτυο από την αρχική οθόνη. Τέλος υποστηρίζει ανάλυση οθονών WVGA, υποστηρίζει καλύτερα τεχνολογίες για CDMA/EVDO, 802.1x, VPNs και με μηχανή μετατροπής κειμένου σε ομιλία (text-to-speech).

**1.1.4.3. Android 2.0 / 2.1 Eclair**

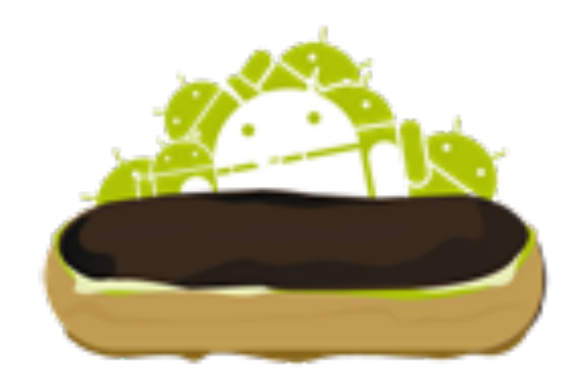

Η έκδοση Eclair, βασισμένη στον πυρήνα Linux 2.6.29, παρουσιάστηκε στις 26 Οκτωβρίου του 2009, ενώ τον Ιανουάριο του 2010 επανεκδόθηκε σε Android 2.1 Eclair. Σε αυτή την έκδοση υπάρχει ακόμη ταχύτερη απόκριση του υλικού σε σχέση με τις δύο προηγούμενες βασικές εκδόσεις και πλέον υποστηρίζονται περισσότερες οθόνες και αναλύσεις. Υπάρχει νέος browser ο οποίος υποστηρίζει το πρότυπο HTML5, νέο User Interface, και βελτιωμένοι χάρτες Google (Google Maps 3.1.2). Έχει ενσωματωθεί η υποστήριξη φλας για την κάμερα η οποία έχει πλέον και ψηφιακό zoom. Επίσης έχει βελτιωθεί η κλάση MotionEvent ώστε να υπάρχει η δυνατότητα για γεγονότα πολλαπλής

αφής (multitouch events). Τέλος υποστηρίζεται Bluetooth 2.1 και έχει βελτιωθεί και το πληκτρολόγιο.

## **1.1.4.4. Android 2.2 Froyo**

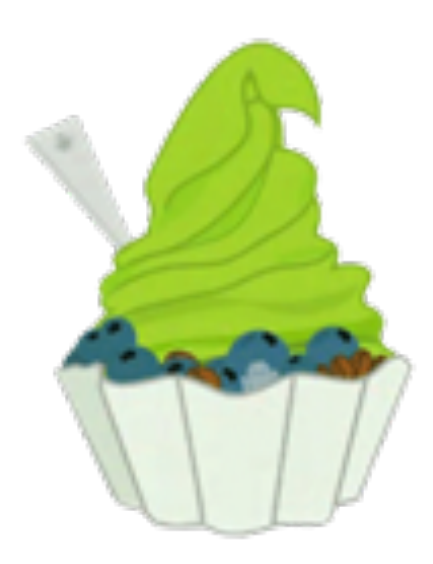

Η έκδοση Froyo, βασισμένη στον πυρήνα Linux 2.6.32, παρουσιάστηκε στις 20 Μαΐου του 2010. Υπάρχουν βελτιστοποιήσεις στην ταχύτητα γενικά του λειτουργικού συστήματος, στην μνήμη και στην απόδοση. Έχει ενσωματωθεί ο μηχανισμός JavaScript του Chrome V8 στον browser, και υπάρχει πλέον Adobe Flash 10.1, ενώ υποστηρίζεται καλύτερα πλέον το Microsoft Exchange. Έχει γίνει ανανέωση του Android Market. Ο χρήστης μπορεί πλέον να ελέγχει αν θα γίνεται ή όχι κίνηση πακέτων δεδομένων από το δίκτυο κινητής τηλεφωνίας. Υπάρχει η δυνατότητα εγκατάστασης εφαρμογών στην κάρτα μνήμης και η μεταφορά τους εκεί από την μνήμη του τηλεφώνου. Τέλος το τηλέφωνο πλέον μπορεί να μετατραπεί σε Wi-Fi hotspot.

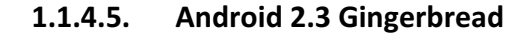

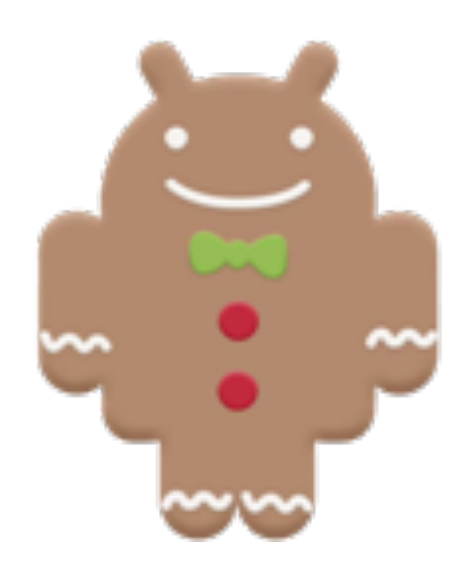

H έκδοση Gingerbread, βασισμένη στον πυρήνα Linux 2.6.35.7, παρουσιάστηκε στις 6 Δεκεμβρίου του 2010, ενώ τον Φεβρουάριο του 2011 επανεκδόθηκε σε Android 2.3.3. Στην έκδοση αυτή υπάρχουν αλλαγές στο User Interface το οποίο έχει γίνει πιο απλό και ταχύ, ενώ υποστηρίζονται πλέον οθόνες μεγάλων μεγεθών και αναλύσεων. Υπάρχει πλέον το πρωτόκολλο SIP για κλήσεις μέσω VoIP, υποστηρίζεται ο τύπος βίντεο WebM/VP8 και ο κωδικοποιητής AAC, έχει βελτιωθεί ο ήχος καθώς και οι λειτουργίες απεικόνισης για την ανάπτυξη παιχνιδιών. Υπάρχει η δυνατότητα για Copy-Paste σε όλο το σύστημα και όχι μόνο στην ίδια εφαρμογή. Υποστηρίζεται το NFC (Near Field Communication) και η ύπαρξη πολλαπλών καμερών. Επίσης, έχει βελτιωθεί η ενεργειακή υποστήριξη και έχει γίνει μετάβαση από το σύστημα αρχείων YAFFS στο ext4 στις νέες συσκευές.

## **1.1.4.6. Android 3.0 / 3.1 / 3.2 Honeycomb**

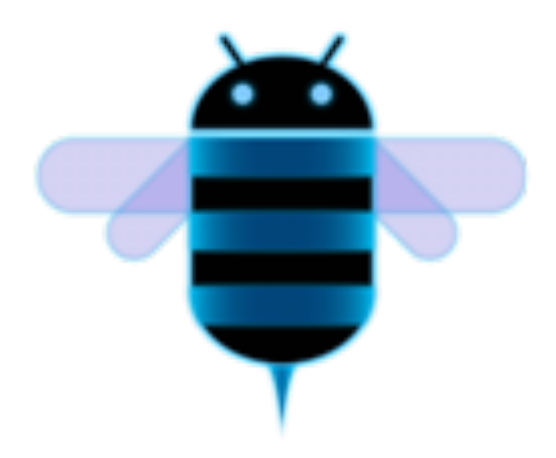

Η έκδοση Honeycomb, βασισμένη στον πυρήνα Linux 2.6.36, παρουσιάστηκε στις 22 Φεβρουαρίου του 2011, με την ιδιαιτερότητα ότι προοριζόταν αποκλειστικά για tablets. Οι αλλαγές που έγιναν στην έκδοση αυτή έχουν να κάνουν κυρίως με τη βελτίωση της υποστήριξης των tablets. Υπάρχει ένα νέο, εντελώς διαφορετικό, User Interface και υποστηρίζονται διπύρηνοι και τετραπύρηνοι επεξεργαστές. Επίσης, έχει απλοποιηθεί το multitasking έτσι ώστε ο χρήστης να μπορεί με την χρήση ενός πλήκτρου (recent apps) να περνάει από μια εφαρμογή σε άλλη. Υπάρχει η δυνατότητα για Video Chat μέσω της εφαρμογής Google Talk καθώς και η ανάγνωση βιβλίων μέσω του Google eBooks. Επιπλέον, μπορούν να κρυπτογραφηθούν όλα τα δεδομένα χρήστη.

## **1.1.4.7. Android 4.0 Ice Cream Sandwich**

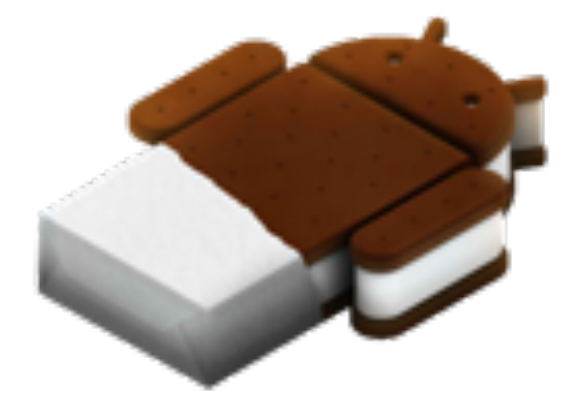

H έκδοση Ice Cream Sandwich, βασισμένη στον πυρήνα Linux 3.0.1, παρουσιάστηκε στις 19 Οκτωβρίου του 2011. Για άλλη φορά έχει βελτιωθεί η ταχύτητα και η απόδοση του συστήματος. Πλέον στο User Interface, το οποίο είναι και πάλι διαφορετικό, υπάρχουν εικονικά πλήκτρα τα οποία παίρνουν τη θέση των φυσικών ή αφής που υπήρχαν στις συσκευές. Ακόμη πραγματοποιήθηκε βελτίωση της ασφάλειας του συστήματος με την προσθήκη αναγνώρισης προσώπου για να ξεκλειδώσει η συσκευή. Ο browser μπορεί να ανοίξει ταυτόχρονα μέχρι και 16 καρτέλες. Υπάρχει η δυνατότητα ο χρήστης να τερματίσει εφαρμογές οι οποίες τρέχουν στο background, ενώ μπορεί να θέσει και όρια στην κίνηση πακέτων δεδομένων. Η εφαρμογή Android Beam αξιοποιεί πλέον το NFC αφού επιτρέπει την αποστολή δεδομένων από την συσκευή σε όσες βρίσκονται εντός μιας μικρής ακτίνας εμβέλειας. Ακόμα με την ύπαρξη του Wi-Fi Direct οι συσκευές μπορούν να συνδεθούν μεταξύ τους ασύρματα χωρίς την μεσολάβηση κάποιου access point. Τέλος, υποστηρίζεται η εγγραφή βίντεο σε 1080p.

**1.1.4.8. Android 4.1 / 4.2 / 4.3 Jelly Bean**

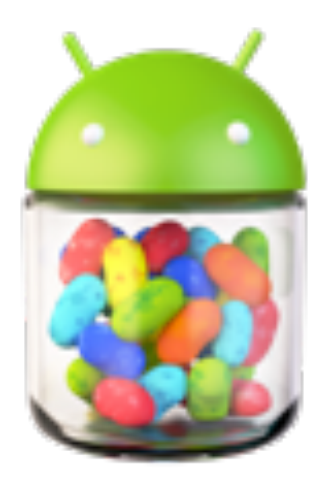

Η έκδοση Jelly Bean, βασισμένη στον πυρήνα Linux 3.0.31, ανακοινώθηκε στις 27 Ιουνίου του 2012. Ακολούθησε η έκδοση Jelly Bean 4.2 στις 29 Οκτωβρίου του 2012, και αργότερα στις 24 Ιουλίου του 2013 ανακοινώθηκε η έκδοση Jelly Bean 4.3. τα κυριότερα χαρακτηριστικά και των τριών εκδόσεων είναι μεταξύ άλλων οι βελτιώσεις σε περιβάλλον χρήστη, εφαρμογή κάμερας αλλά και οθόνης κλειδώματος με την τελευταία μάλιστα να περιλαμβάνει υποστήριξη widget και την δυνατότητα μετάβασης απευθείας στην κάμερα. Ακόμη υπήρξε πληθώρα βελτιώσεων όσον αφορά τις ειδοποιήσεις. Ειδικότερα στην τελευταία έκδοση του Jelly Bean προστέθηκε μεταξύ άλλων η υποστήριξη του Bluetooth low energy, του Bluetooth Audio/Video Remote Control Profile (AVRCP) 1.3, καθώς και του OpenGL ES 3.0 για καλύτερα γραφικά παιχνιδιών και της ανάλυσης 4K resolution. Ακόμη πλέον απαγορεύθηκε η λειτουργία πρόσβασης για νέα προφίλ χρηστών και βελτιώθηκε η απόδοση εγγραφής Filesystem με την εκτέλεση της εντολής fstrim και ενώ η συσκευή είναι σε κατάσταση αδράνειας. Τέλος προστέθηκε υποστήριξη για πέντε ακόμη γλώσσες,  $\beta$ ελτιωμένα digital rights management (DRM) APIs, καθώς επίσης και υποστήριξη γλωσσών από δεξιά προς τα αριστερά.

#### **1.1.4.9. Android 4.4 KitKat**

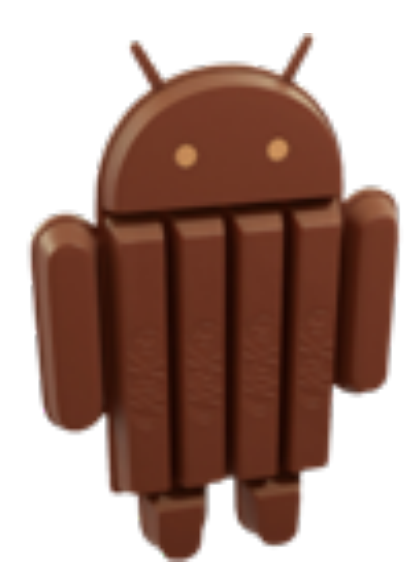

Η έκδοση KitKat ανακοινώθηκε στις 3 Σεπτεμβρίου του 2013. Η ανακοίνωση αναμενόταν για καιρό, από τους bloggers που σχετίζονται με την τεχνολογία, να αριθμηθεί ως 5.0 και να ονομάζεται Key Lime Pie. Το KitKat λοιπόν έκανε το ντεμπούτο του στο Nexus 5 της Google και έχει υποστεί βελτίωση ώστε να τρέχει σε μεγαλύτερο εύρος συσκευών από τις προηγούμενες εκδόσεις του Android, τα οποία έχουν 512 MB μνήμης RAM ως ελάχιστη συνιστώμενη. Το απαιτούμενο ελάχιστο, διαθέσιμο στο Android, μέγεθος μνήμης RAM, είναι 340MB, και όλες οι συσκευές με λιγότερα από 512 MB μνήμης RAM πρέπει να αναφέρουν τους εαυτούς τους ως "low RAM" συσκευές. Σε αυτή την έκδοση λοιπόν μεταξύ άλλων προστέθηκε ανανεωμένη διεπαφή με λευκά στοιχεία αντί για μπλε, δυνατότητα των εφαρμογών να προκαλέσουν διαύγεια στην πλοήγηση και τις status bars και πλέον τα κουμπιά μενού υπερχείλισης είναι πάντα ορατά. Επίσης πραγματοποιήθηκαν βελτιστοποιήσεις για την επίδοση σε συσκευές με χαμηλότερες προδιαγραφές, συμπεριλαμβανομένης της υποστήριξης του API zRAM και "χαμηλής RAM", και πλέον υπάρχει απεριόριστη δυνατότητα εκτύπωσης. Ακόμη τα WebViews πλέον βασίζονται στην μηχανή Chromium, προστέθηκε νέο πλαίσιο για μεταβάσεις του περιβάλλοντος χρήστη, εκτεταμένη λειτουργία για υπηρεσίες ειδοποιήσεων, δημόσιο API για ανάπτυξη και διαχείριση υπηρεσιών text messaging, καθώς και πλαίσιο πρόσβασης αποθήκευσης για την ανάκτηση του περιεχομένου και των εγγράφων από άλλες πηγές. Τέλος, πλέον απενεργοποιήθηκε η πρόσβαση στα στατιστικά της μπαταρίας από εφαρμογές τρίτων, η εφαρμογή Ρυθμίσεις-Settings δεν χρησιμοποιεί πλέον μια διάταξη-layout πολλών 

παραθύρων σε συσκευές με μεγαλύτερη οθόνη, προστέθηκε υποστήριξη Bluetooth Message Access Profile (ΜΑΡ), καθώς και πληθώρα άλλων αναβαθμίσεων και αλλαγών.

**1.1.4.10. Android 5.0 / 5.1 Lollipop**

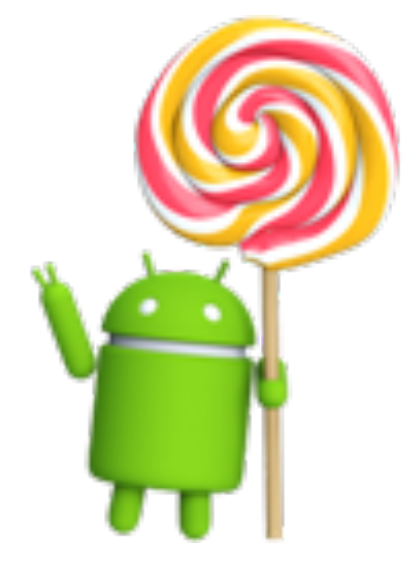

Η έκδοση Lollipop ανακοινώθηκε στις 25 Ιουνίου του 2014, με το κωδικό όνομα «Android L». Έγινε διαθέσιμη στις 12 Νοεμβρίου του 2014 για συσκευές που τρέχουν διανομές του Android που διατίθενται απευθείας από την Google, συμπεριλαμβανομένου και των Nexus και Google Play edition συσκευές. Ο πηγαίος κώδικας έγινε διαθέσιμος στις 3 Νοεμβρίου του 2014. Το Lollipop διαθέτει ένα επανασχεδιασμένο περιβάλλον εργασίας χρήστη χτισμένο γύρω από μια διαδραστική σχεδιαστική γλώσσα που αναφέρεται ως «material design». Άλλες αλλαγές περιλαμβάνουν βελτιώσεις στις κοινοποιήσεις, οι οποίες είναι πλέον προσβάσιμες από την οθόνη κλειδώματος και μπορούν να εμφανίζονται μέσα σε εφαρμογές ως top-of-the-screen banners. Επιπλέον, η Google έκανε εσωτερικές αλλαγές στην πλατφόρμα, με το Android Runtime (ART) να αντικαταστά και επίσημα το Dalvik για βελτιωμένη απόδοση των εφαρμογών, καθώς και με τις αλλαγές που αποσκοπούν στη βελτίωση και τη βελτιστοποίηση της χρήσης της μπαταρίας.

## **1.1.4.11. Android 6.0 Marshmallow**

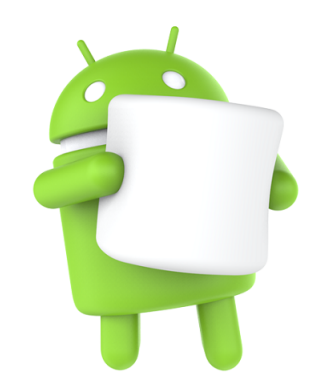

Η έκδοση Marshmallow ανακοινώθηκε στις 28 Μαΐου του 2015, με το κωδικό όνομα «Android M» για τα κινητά Nexus 5 και Nexus 6, το tablet Nexus 9 και την συσκευή Nexus Player. Έγινε διαθέσιμη στις 5 Οκτωβρίου του 2015. Περιλαμβάνει μεταξύ άλλων ανάγνωση δακτυλικών αποτυπωμάτων, υποστήριξη USB type-C και λειτουργία οθόνης 4Κ για τις εφαρμογές, 

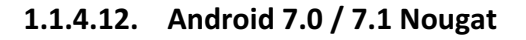

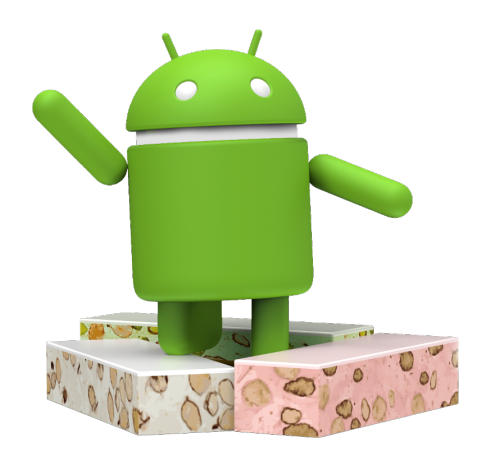

Η έκδοση Nougat ανακοινώθηκε στις 9 Μαρτίου του 2016, ενώ η τελική έκδοση βγήκε στις 22 Αυγούστου του 2016. Στις 4 Οκτωβρίου του 2016 εκδόθηκε η πρώτη έκδοση του Android 7.1. Η μεγαλύτερη προσθήκη είναι η πλατφόρμα εικονικής πραγματικότητας Daydream. Επίσης προστέθηκε η δυνατότητα μεγέθυνσης της οθόνης, η υποστήριξη εφαρμογών που «επιπλέουν» στην επιφάνεια εργασίας καθώς και μια επανασχεδίαση πολλών λειτουργιών. Τέλος, προστέθηκε νέος μεταγλωττιστής, ο «JIT Compiler», ο οποίος αυξάνει την ταχύτητα εγκατάστασης εφαρμογών κατά 75 τοις εκατό, και μείωσε κατά 50 τοις εκατό το μέγεθος του compiled κώδικα.

Η νεότερη έκδοση Android αυτήν την στιγμή είναι η 7.1.2, εκδόθηκε στις 4 Απριλίου του 2017 και περιλαμβάνει κυρίως βελτιώσεις για τις συσκευές Nexus και Pixel.

## **1.1.5.** Αρχιτεκτονική του Android

Το Android είναι ανοικτού κώδικα, βασισμένο στο λογισμικό Linux που δημιουργήθηκε για ένα ευρύ φάσμα συσκευών. Το παρακάτω διάγραμμα δείχνει τα κύρια στοιχεία της πλατφόρμας Android.

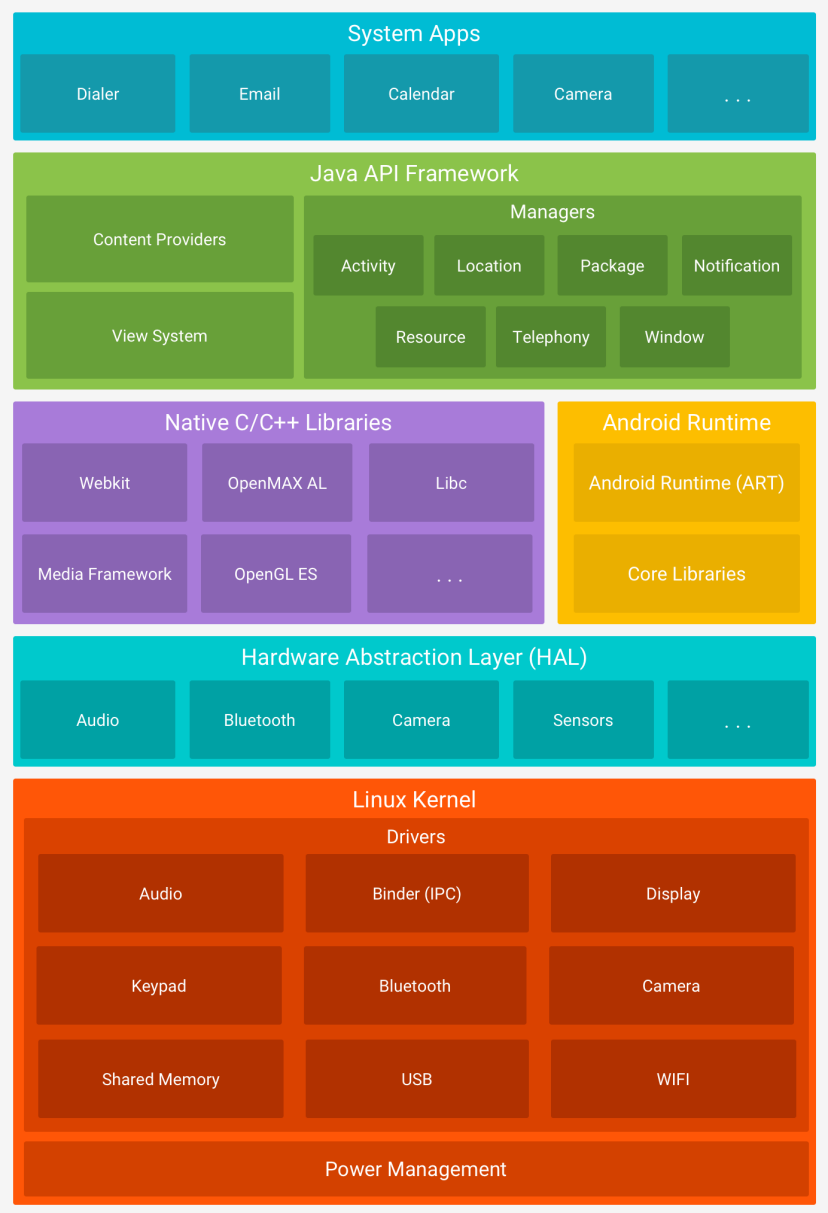

Η αρχιτεκτονική του λειτουργικού συστήματος Android αποτελείται από έξι βασικές κατηγορίες:

• Τον πυρήνα Linux (Linux Kernel)

- Tο επίπεδο αφαίρεσης υλικού (Hardware Abstraction Layer (HAL))
- Tις βιβλιοθήκες (Native C/C++ Libraries)
- Τον χρόνο εκτέλεσης (Android Runtime)
- To Java API Framework
- Της εφαρμογές συστήματος (System Apps)

# **1.1.5.1. Ο πυρήνας Linux**

Τα θεμέλια της πλατφόρμας Android είναι ο πυρήνας του Linux. Για παράδειγμα, το Android Runtime (ART) βασίζεται στον πυρήνα του Linux για τις υποκείμενες λειτουργίες, όπως το threading και την διαχείριση χαμηλής μνήμης. Χρησιμοποιώντας τον πυρήνα Linux δίνεται η δυνατότητα στο Android να επωφεληθεί από τα βασικά χαρακτηριστικά ασφαλείας και επιτρέπει στους κατασκευαστές συσκευών να αναπτύξουν προγράμματα οδήγησης υλικού για ένα πολύ γνωστό πυρήνα.

# **1.1.5.2. Το επίπεδο αφαίρεσης υλικού**

Tο επίπεδο αφαίρεσης υλικού (HAL) παρέχει τυποποιημένες διεπαφές που εκθέτουν τις δυνατότητες του υλικού της συσκευής στο υψηλότερο επίπεδο Java API. Το HAL αποτελείται από πολλαπλές βιβλιοθήκες, καθεμία από τις οποίες υλοποιεί μια διεπαφή για ένα συγκεκριμένο τύπο εξαρτήματος της συσκευής, όπως η μονάδα της κάμερας ή του Bluetooth. Όταν ένα API ζητάει να έχει πρόσβαση σε εξάρτημα της συσκευής, το σύστημα Android φορτώνει την βιβλιοθήκη για αυτό το εξάρτημα.

# **1.1.5.3. Οι βιβλιοθήκες**

To Android περιλαμβάνει ένα σύνολο από C/C++ βιβλιοθήκες που χρησιμοποιούνται από διάφορες συνιστώσες του λειτουργικού συστήματος. Αυτές οι δυνατότητες προσφέρονται στους προγραμματιστές (developers) μέσω του πλαισίου εφαρμογής του Android.

Π.χ. η Webkit βιβλιοθήκη παρέχει λειτουργίες για το διαδικτυακό σερφάρισμα, η SQLite βιβλιοθήκη παρέχει υποστήριξη έτσι ώστε μια εφαρμογή να χρησιμοποιήσει την αποθήκευση δεδομένων κ.α.

Μερικές από τις βασικές βιβλιοθήκες που παρέχει το εν λόγω λειτουργικό σύστημα είναι οι εξής:

- System C library
- Media libraries
- Surface Manager
- **LibWebCore**
- SGL 16
- 3D libraries
- Free Type
- SQLite

# **1.1.5.4. Ο χρόνος εκτέλεσης**

Στις συσκευές με έκδοση Android 5.0 (API 21) ή υψηλότερη, κάθε εφαρμογή τρέχει στη δική της διαδικασία και με το δικό του στιγμιότυπο του Android Runtime (ART). Το ART είναι γραμμένο για να τρέχει πολλαπλές εικονικές μηχανές σε συσκευές με λίγη μνήμη εκτελώντας αρχεία DEX, μια μορφή bytecode σχεδιασμένα ειδικά για το Android που είναι βελτιστοποιημένα για να χρησιμοποιούν την ελάχιστη δυνατή μνήμη. Μερικά από τα κύρια χαρακτηριστικά του ART είναι: 

- Ahead-of-time (AOT) και just-in-time (JIT) μεταγλώττιση
- Βελτιστοποιημένος συλλέκτης απορριμμάτων (GC)

Καλύτερο εντοπισμό σφαλμάτων, συμπεριλαμβανομένου και ενός εξειδικευμένου δημιουργό δειγματοληπτικού προφίλ, λεπτομερείς διάγνωση εξαιρέσεων και αναφορές σφαλμάτων και την δυνατότητα καθορισμού σημείων παρακολούθησης για τον έλεγχο συγκεκριμένων πεδίων.

# **1.1.5.5. Το Java API Framework**

Πάνω από το επίπεδο των βιβλιοθηκών και του χρόνου εκτέλεσης βρίσκεται το πλαίσιο εφαρμογής. Το συγκεκριμένο επίπεδο παρέχει υψηλού επιπέδου δομικές μονάδες οι οποίες μπορούν να χρησιμοποιηθούν για τη συγγραφή εφαρμογών. Αυτό το πλαίσιο είναι προ-εγκατεστημένο στο Android, αλλά είναι εύκολα επεκτάσιμο, δεδομένου ότι ο κάθε κατασκευαστής μπορεί να συμπληρώσει βιβλιοθήκες που δεν υπήρχαν.

Τα σημαντικότερα δομικά στοιχεία του πλαισίου αυτού είναι:

• View System: Επιτρέπει τη χρήση λιστών, πλαισίων, πεδίων κειμένου, κουμπιών κλπ.

Content Providers – Πάροχος Περιεχομένου: Επιτρέπει στις εφαρμογές να έχουν πρόσβαση σε δεδομένα άλλων εφαρμογών (όπως οι Επαφές) ή το διαμοιρασμό των δικών τους δεδομένων.

Resource Manager – Διαχειριστής Πόρων: Παρέχει πρόσβαση σε πόρους, οι οποίοι είναι οτιδήποτε υπάρχει σε ένα πρόγραμμα και δεν είναι κώδικας π.χ. κωδικοί χρωμάτων, σχεδιαγράμματα, γραφικά κλπ.

Notification Manager – Διαχειριστής Κοινοποιήσεων: Επιτρέπει σε όλες τις εφαρμογές να εμφανίσουν μηνύματα για να ενημερώσουν το χρήστη για τα γεγονότα που συμβαίνουν.

• Activity Manager – Διαχειριστής Δραστηριοτήτων: Διαχειρίζεται τον κύκλο ζωής μιας εφαρμογής και παρέχει τη δυνατότητα μετάβασης σε προηγούμενες καταστάσεις τους.

Activity Manager – Διαχειριστής Εφαρμογών: Υπεύθυνο για τον έλεγχο του χρόνου ζωής των εφαρμογών και για τη διατήρηση μιας στοίβας που επιτρέπει την πλοήγηση του χρήστη σε προηγούμενες οθόνες.

# 1.1.5.6. Οι εφαρμογές συστήματος

Το λογισμικό Android διατίθεται με ένα σύνολο βασικών εφαρμογών για το ηλεκτρονικό ταχυδρομείο, μηνύματα SMS, ημερολόγια, περιήγηση στο διαδίκτυο, επαφές, και πολλά άλλα. Οι εφαρμογές που συμπεριλαμβάνει η πλατφόρμα δεν διαθέτουν ιδιαίτερη θέση ανάμεσα στις εφαρμογές που ο χρήστης επιλέγει να εγκαταστήσει. Έτσι, μια εφαρμογή εγκατεστημένη από το χρήστη μπορεί να γίνει το προεπιλεγμένο πρόγραμμα περιήγησης του χρήστη στο διαδίκτυο, SMS messenger, ή ακόμα και το προεπιλεγμένο πληκτρολόγιο (ισχύουν ορισμένες εξαιρέσεις, όπως η εφαρμογή ρυθμίσεων του συστήματος).

Στο επίπεδο των εφαρμογών βρίσκονται όλες εκείνες οι εφαρμογές που χρησιμοποιεί ο χρήστης χωρίς να γνωρίζει τη διεργασία που γίνεται στα χαμηλότερα επίπεδα.

#### **2. Εκπαιδευτικό λογισμικό**

Στη σημερινή εποχή με την ευρύτατη διάδοση του διαδικτύου προσφέρεται η δυνατότητα πρόσβασης σε κάθε είδους πληροφορία μέσω διαφορετικών συσκευών (σταθεροί υπολογιστές, υπολογιστές ταμπλέτας, έξυπνα κινητά τηλέφωνα) όπου επηρεάζει σημαντικά τον τρόπο με το οποίο το άτομο επιλέγει να ενημερώνεται ή να εκπαιδεύεται.

Με το πέρασμα των χρόνων η τεχνολογική εξέλιξη, ανάπτυξη και ευρεία διάδοση των κινητών συσκευών προώθησε και την υπηρεσία σύνδεσης στο διαδίκτυο χωρίς αυστηρούς περιορισμούς σε χαρακτηριστικά συσκευών και χωρό-πλαίσια. Παρέχεται η δυνατότητα διαμοιρασμού ψηφιακού υλικού οποιασδήποτε μορφής, προσφέροντας υπηρεσίες πληροφορίας υπάρχουσας τοποθεσίας και δυνατότητα εξατομικευμένης στήριξης με βάση τις εκάστοτε ανάγκες χρήστη (Sharples & Roschelle, 2010).

Όσον αφορά τους τρόπους εκπαίδευσης, υπάρχει πλήθος προγραμμάτων που επιτρέπουν την εξ' αποστάσεως μάθηση χρησιμοποιώντας πόρους του διαδικτύου, με τη δυνατότητα ο εκπαιδευόμενος να μαθαίνει στο χρόνο και στο χώρο που θέλει, να έχει επιλογές πρόσβασης στο υλικό εκπαίδευσης με εναλλακτικούς τρόπους (δυνατότητα εκτύπωσης, flip-book, πολυμεσικές εφαρμογές) ενισχύοντας τη διδασκαλία και εξοικονομώντας πολλές φορές σε χρόνο και σε κόστος έναντι του παραδοσιακού τρόπου μάθησης.

Μελέτες που αναπτύσσονται στις εξελίξεις του πεδίου Τεχνολογικά αναβαθμισμένη μάθηση (Technology enhanced Learning - TeL) όπου συνήθως αναφέρεται με τον όρο Κινητή Μάθηση (Mobile Learning) έχει ως κύρια στοιχεία την προσαρμοστικότητα και την εξατομίκευση να διαδραματίζουν σημαντικό ρόλο ώστε να προσφέρουν στους εκπαιδευομένους εξατομικευμένες εμπειρίες μάθησης μέσα από τις κινητές συσκευές (Bomsdorf 2005, Hwang et al. 2008, Yang, 2006).

Η μάθηση εκτός των πλαισίων παραδοσιακής διδασκαλίας χωρίς περιορισμούς σε χώρο και χρόνο που μπορούν δυναμικά να προσαρμοστούν στο μεταβαλλόμενο πλαίσιο της μαθησιακής διαδικασίας έχουν ως στόχο να προσφέρουν αποτελεσματική και βελτιωμένη εμπειρία μάθησης. Αυτό οδήγησε σε αρκετές μελέτες όπου στοχεύουν σε μαθησιακές εμπειρίες ώστε η διδασκαλία είναι προσαρμοσμένη στις ατομικές ανάγκες των

εκπαιδευομένων και σε χαρακτηριστικά κατ' απαίτηση και σε περιεχόμενο (Fabregat et al., 2012).

Η μάθηση μέσω κινητών συσκευών ορίζεται σε ένα γενικότερο πλαίσιο ως τη μάθηση που προσφέρει μορφές εκπαίδευσης μέσα από κινητές συσκευές. Κινητές συσκευές ονομάζονται οι υπολογιστές ταμπλέτας (Tablet pc, iPad), οι προσωπικοί ψηφιακοί βοηθοί (PDA), τα έξυπνα κινητά τηλεφώνα (Smartphones, iPhone).

Ασύρματα δίκτυα και κινητές συσκευές μπορούν να προσφέρουν τη δυνατότητα πρόσβασης στο διαδίκτυο σε ένα ευρύτερο φυσικό© χώρο, να λάβουν άμεση ανατροφοδότηση σε δραστηριότητες ερωτήσεων (τύπου quiz), να έχουν τη δυνατότητα λήψης και αποστολής πληροφοριών σε μαθητευόμενους ή εκπαιδευτικούς, να υποστηρίξουν την εκπαιδευτική διαδικασία καταγράφοντας την πρόοδο των μαθητών σε περιοχές εκτός παραδοσιακής τάξης και σε πραγματικό χρόνο (Sampson et al., 2008).

Το μειονέκτημα ανάπτυξης εφαρμογών ή διάθεσης υλικού μάθησης κατάλληλο μέσα από κινητές συσκευές είναι ότι τα εργαλεία ανάπτυξης και οι πλατφόρμες υποστήριξης δεν έχουν προσχεδιαστεί ώστε να είναι ανοιχτής πρόσβασης και να μπορεί το ίδιο υλικό ανάπτυξης να υποστηρίζεται από πολλαπλά συστήματα με τον ίδιο κώδικα ανάπτυξης.

Στη μαθησιακή διαδικασία ανάπτυξης υλικού κατάλληλο για κινητές συσκευές εντοπίζεται ακόμη ένα μειονέκτημα της επαναχρησιμοποίησης μαθησιακών πόρων που δεν αντικατοπτρίζουν τις βέλτιστες τεχνολογικές προσεγγίσεις ώστε να διευκολύνονται κοινότητες και οργανισμοί εκπαιδευτικών. Χαρακτηριστικό παράδειγμα είναι ότι τα τελευταία χρόνια έχουν αναπτυχθεί αρκετά συστήματα κινητής εκπαίδευσης με προσέγγιση στην εκμάθηση γλωσσών (Mobile Assisted Language Learning , MALL) χωρίς να έχει προσχεδιαστεί η πρόσβαση σε ανοιχτού κώδικα μαθησιακούς πόρους και πρακτικές (Sampson & Zervas, 2012).

Οι κινητές συσκευές ιδίου τύπου διαφέρουν μεταξύ τους με βάση τα τεχνικά χαρακτηριστικά τους (ποιότητα - τεχνολογία οθόνης, επεξεργαστική ισχύ, μνήμη κ.α.) και με βάση το λειτουργικό που χρησιμοποιούν (Google's Android, Apple's iOS).

Η κύρια πρόκληση στην ανάπτυξης εφαρμογών έγκειται στο σχεδιασμό επιφάνειας (Interface Design) καθώς οι κινητές συσκευές διαφέρουν μεταξύ© τους σε αρκετά©  χαρακτηριστικά όπως η χαμηλή ανάλυση οθόνης και το σχετικά μικρό μέγεθος της (Zhang & Adipat, 2005)

# **2.1. Το αντικείμενο της εργασίας**

Το αντικείμενο της παρούσης εκπαιδευτικής εργασίας είναι η ανάπτυξη μιας Εκπαιδευτικής εφαρμογής Android η οποία ονομάζεται «Ready4exam» και έχει υλοποιηθεί ώστε να είναι προσβάσιμη από κινητές συσκευές που διαθέτουν το λογισμικό Android. Το περιεχόμενο της παραπάνω εφαρμογής έχει διαμορφωθεί κατάλληλα ώστε να εξυπηρετεί κάθε τύπο κινητής συσκευής. Στοχεύει στην προετοιμασία για της Πανελλήνιες εξετάσεις μέσω κατάλληλων ερωτήσεων γνώσης (quiz).

Ο σκοπός της εργασίας είναι να παρέχει βοήθεια στον χρήστη ώστε να αφομοιώσει το εκπαιδευτικό υλικό στο οποίο θα εξεταστεί στις Πανελλήνιες εξετάσεις, μέσω της επανάληψης αλλά και της διασκέδασης. Έτσι ο χρήστης μπορεί να διευρύνει τις ήδη υπάρχουσες γνώσεις του και λόγω του διασκεδαστικού χαρακτήρα της εφαρμογής να έχει μεγαλύτερες πιθανότητες να κρατήσει στην μνήμη του τις γνώσεις που απέκτησε και να τις εμπεδώσει. Επιπρόσθετα, η εφαρμογή είναι ιδιαίτερα εύχρηστη ακόμα και για τους χρήστες που δεν έχουν εξοικείωση με τις εφαρμογές κινητής συσκευής.

## **3. Ανασκόπηση πεδίου**

Σε αυτό το κεφάλαιο θα αναλυθούν εκπαιδευτικές εφαρμογές που αναπτύχθηκαν σε χώρες του εξωτερικού αλλά και την Ελλάδα.

#### **3.1. Quiz Country**

Η εφαρμογή αναπτύχθηκε από έναν προγραμματιστή ο οποίος προτιμά να παραμείνει ανώνυμος. Πρόκειται για ένα Quiz το οποίο ανιχνεύει τη χώρα που βρίσκεται ο χρήστης και πάνω στο χάρτη προσφέρει κάποιες ερωτήσεις οι οποίες σχετίζονται με τη συγκεκριμένη χώρα.

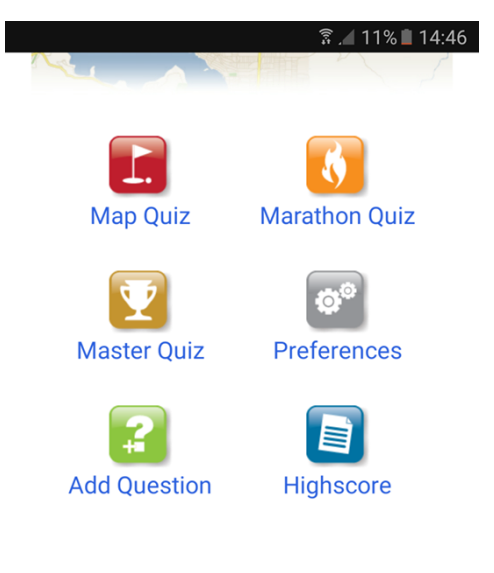

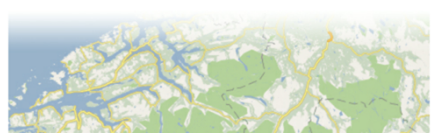

Στο Google Play Store διατίθενται δύο εκδόσεις, η μια δωρεάν και η δεύτερη επί πληρωμής. Στο κεφάλαιο αυτό θα παρουσιασθεί η πρώτη έκδοση.

Αρχικά, η εφαρμογή ξεκινά με τη σελίδα που φαίνεται παρακάτω. Παρατηρείται ότι προσφέρει αρκετές επιλογές παιχνιδιών. Εδώ θα ασχοληθούμε με την επιλογή Map Quiz.

Πατώντας την επιλογή Map Quiz ζητείται από το χρήστη να ενεργοποιήσει την επιλογή του GPS στη κινητή του συσκευή. Όταν ενεργοποιηθεί τότε η εφαρμογή ανακατευθύνει αυτόματα το χρήστη στην τοποθεσία του πάνω στο χάρτη (όπως βλέπουμε στην επόμενη εικόνα) και σε κάποια σημεία του χάρτη εμφανίζονται κάποιες καρφίτσες οι οποίες αποτελούν ερωτήσεις. Ο χρήστης έχει τη δυνατότητα να μετακινηθεί πάνω στο χάρτη καθώς οι ερωτήσεις καλύπτουν αρκετά μέρη της χώρας και όχι μόνο τη συγκεκριμένη τοποθεσία. Αλλά αν ο χρήστης περιηγηθεί στις γειτονικές χώρες θα παρατηρήσει ότι δεν υπάρχουν ερωτήσεις διαθέσιμες.

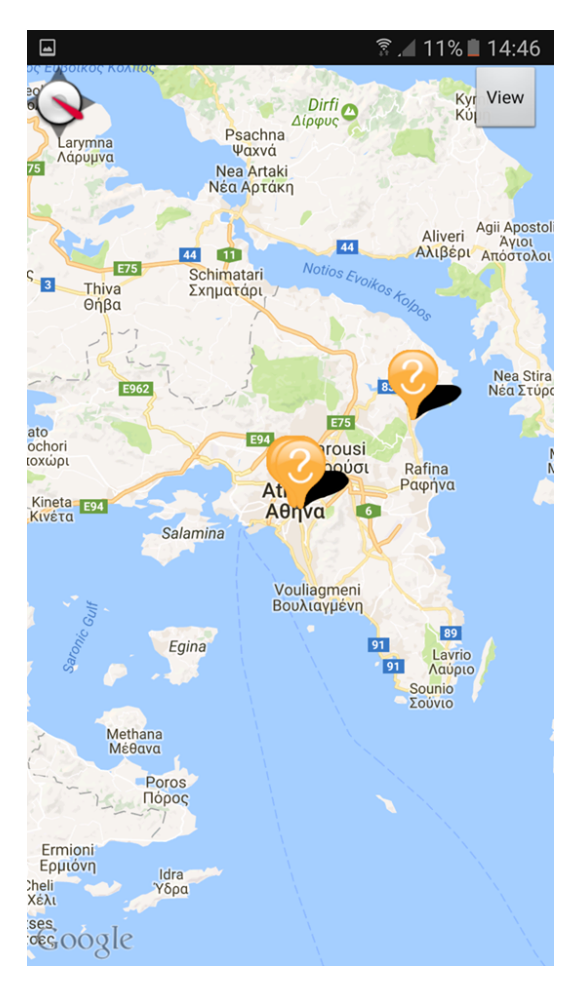

Πατώντας τις προαναφερθείσες καρφίτσες εμφανίζεται μια φόρμα η οποία περιέχει μια ερώτηση με 3 πιθανές απαντήσεις. Στο τίτλο αναγράφεται η χώρα στην οποία αναφέρεται η ερώτηση και στο κάτω μέρος της φόρμας υπάρχει ένα κουμπί το οποίο δίνει τη δυνατότητα στο χρήστη να κλείσει την φόρμα χωρίς να απαντήσει στην ερώτηση. Ο χρήστης μπορεί να επιλέξει οποιαδήποτε ερώτηση.

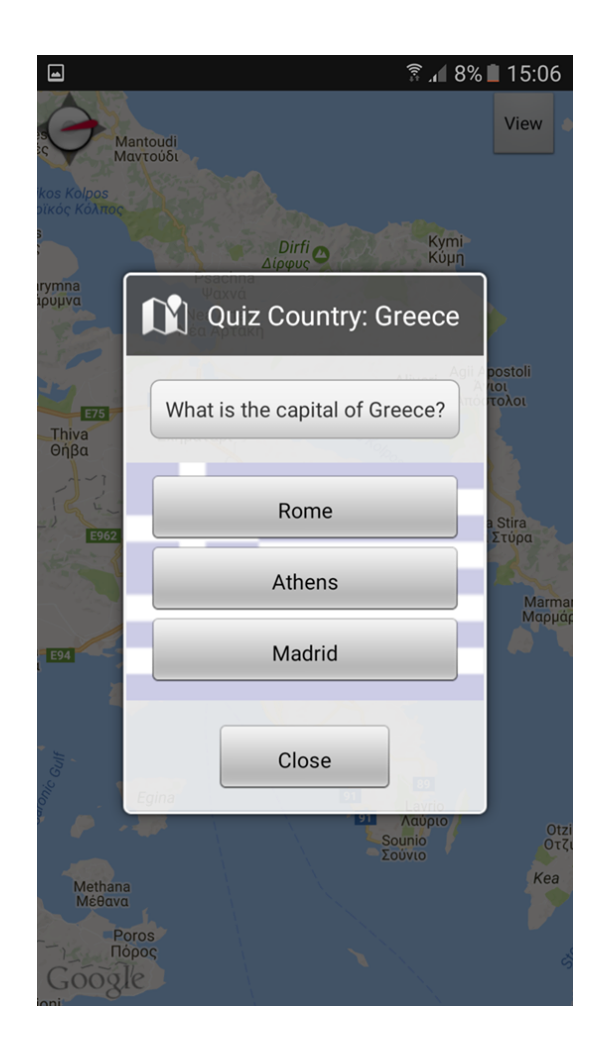

Αν ο χρήστης απαντήσει σωστά η σωστή απάντηση χρωματίζεται με πράσινο χρώμα και οι υπόλοιπες παραμένουν ως έχουν. Σε περίπτωση που απαντήσει λάθος η λανθασμένη απάντηση παίρνει κόκκινο χρώμα και η σωστή πράσινο. (όπως βλέπουμε στην εικόνα που ακολουθεί). Επίσης και στις δυο περιπτώσεις κάτω από την ερώτηση δίνεται ένα κείμενο με πληροφορίες σχετικές με την ερώτηση.

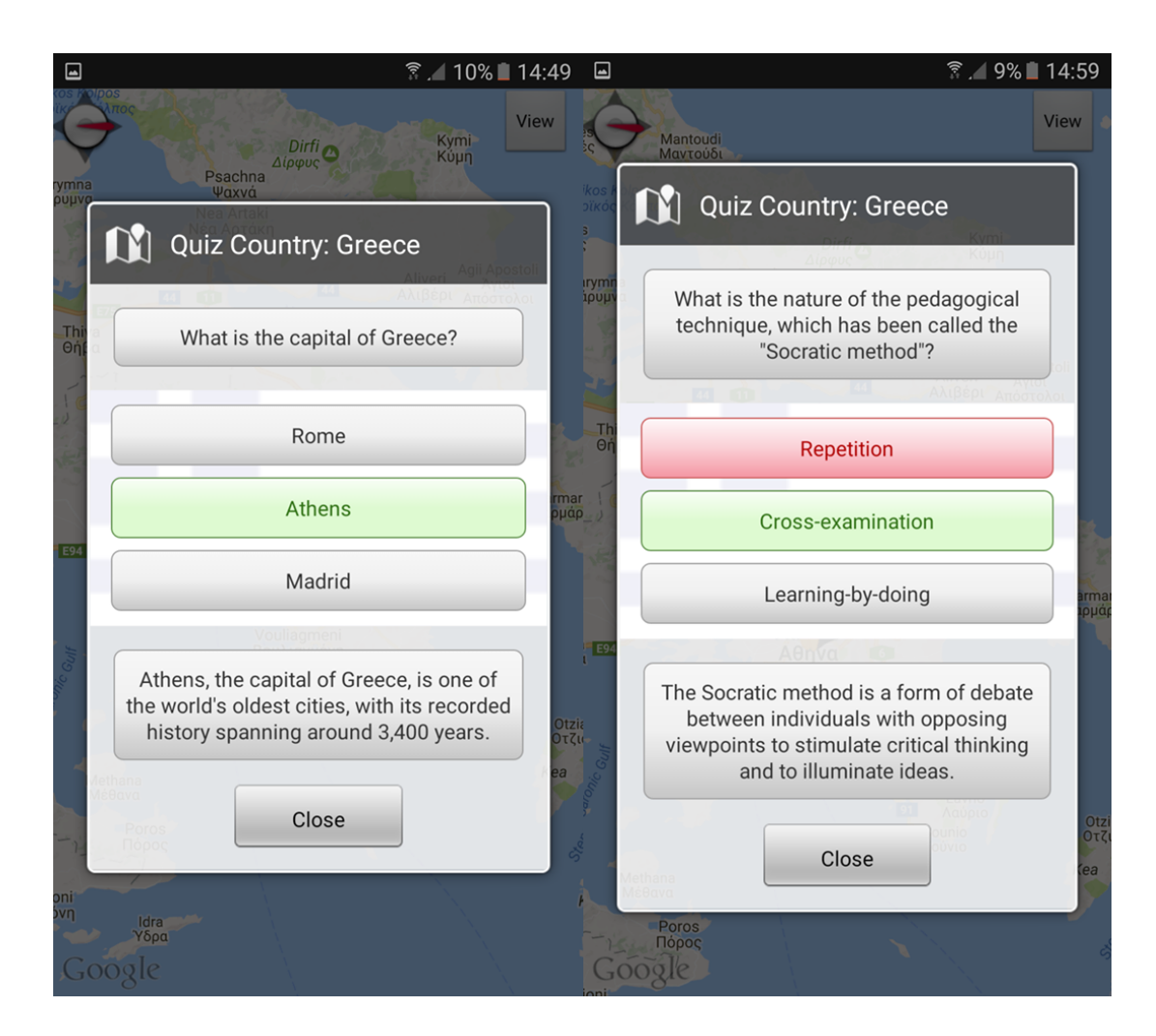

Στον παίκτη δίνεται η δυνατότητα να αλλάξει την εμφάνιση του χάρτη και έχει να επιλέξει ανάμεσα σε εμφάνιση από δορυφόρο ή σε κλασσική εμφάνιση χάρτη.

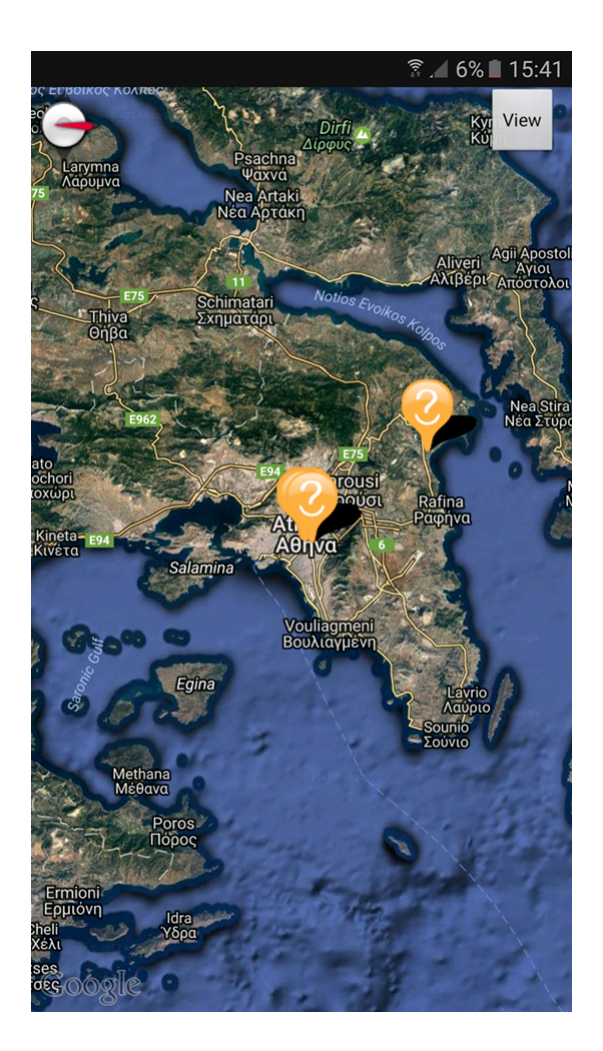

Το παιχνίδι, στην ουσία, τελειώνει όταν θελήσει ο παίκτης να βγει από αυτό, αφού οι ερωτήσεις δεν εξαφανίζονται αφότου απαντηθούν. Αυτό δίνει τη δυνατότητα στο χρήστη να μάθει αφού μπορεί να απαντήσει και δεύτερη φορά σε μια ερώτηση μέχρι να πετύχει τη σωστή.

Η εφαρμογή δίνει και κάποιες άλλες επιλογές στο χρήστη όπως: να δει τις υψηλότερες βαθμολογίες παικτών ανά τον κόσμο, να δει τις δικές του υψηλότερες βαθμολογίες, να διαλέξει το όνομα χρήστη που θα ήθελε να φαίνεται, να διαλέξει τη χώρα στην οποία βρίσκεται (σε περίπτωση που το GPS δεν είναι διαθέσιμο), 

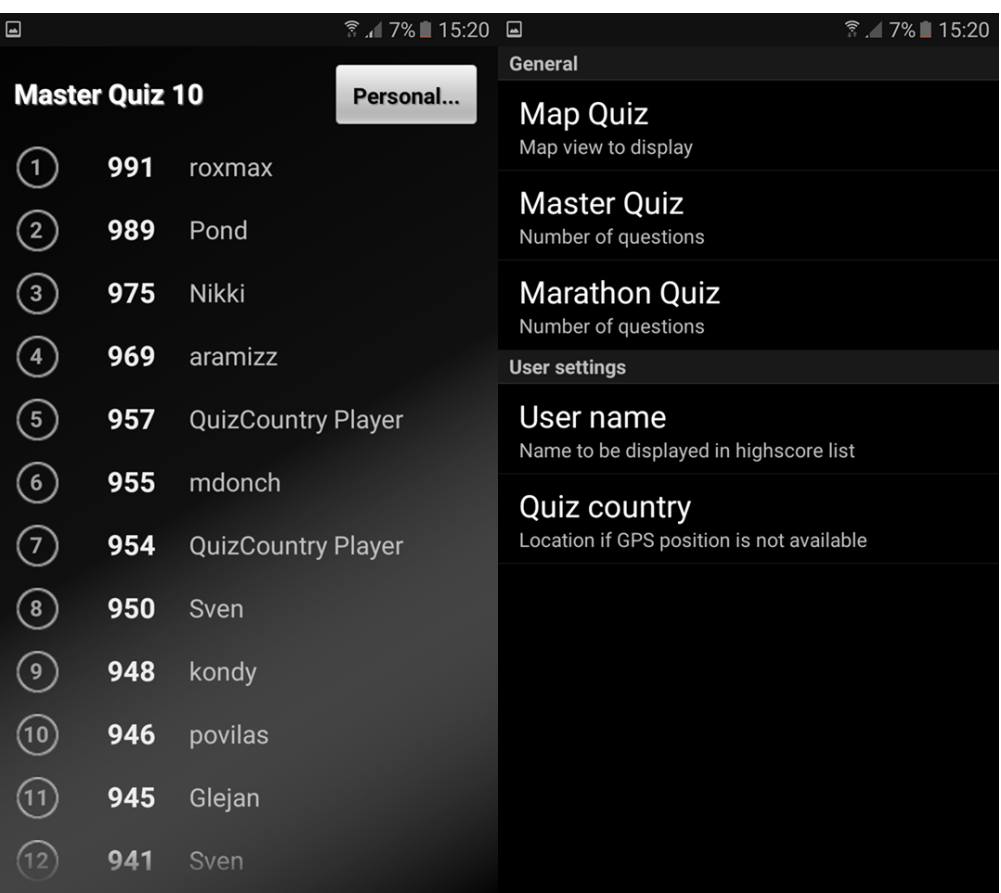

αλλά και να εισάγει στο παιχνίδι μια ερώτηση δικής του επιλογής.

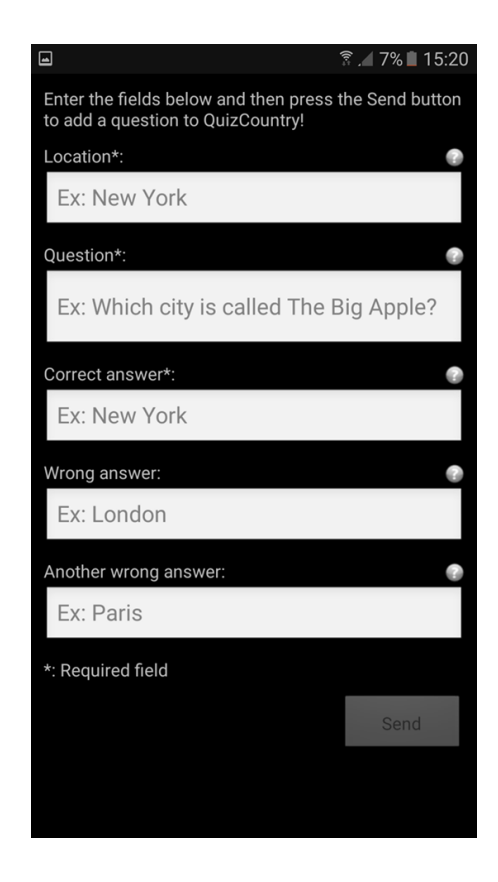

## **3.2. Quizdom**

Η συγκεκριμένη εφαρμογή αναπτύχθηκε από το Δρ. Ξυλούρη Τριαντάφυλλο και πρόκειται για ένα Quiz Game στο οποίο ο χρήστης αναμετρά τις γνώσεις του απέναντι στους άλλους παίχτες. Συγκεκριμένα, η εφαρμογή επιτρέπει στον χρήστη να ξεκινήσει μια «μονομαχία» εναντίων είτε κάποιον φίλο του, είτε έναν τυχαίο παίχτη. Μετά, ο κάθε χρήστης διαλέγει δύο από τις εννιά διαθέσιμες κατηγορίες. Τέλος, απαντάει ο κάθε χρήστης με την σειρά του σε τέσσερις ερωτήσεις ανά κατηγορία, και αυτός με τις περισσότερες σωστές απαντήσεις κερδίζει.

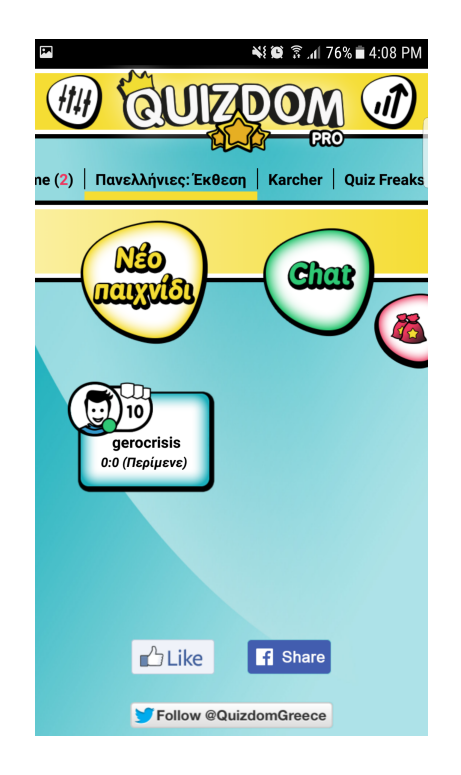

Στην παραπάνω εικόνα βλέπουμε την αρχική οθόνη της εφαρμογής. Σε αυτήν την οθόνη μπορεί ο χρήστης να επιλέξει το group που θέλει και να δει τα ανοιχτά παιχνίδια του.

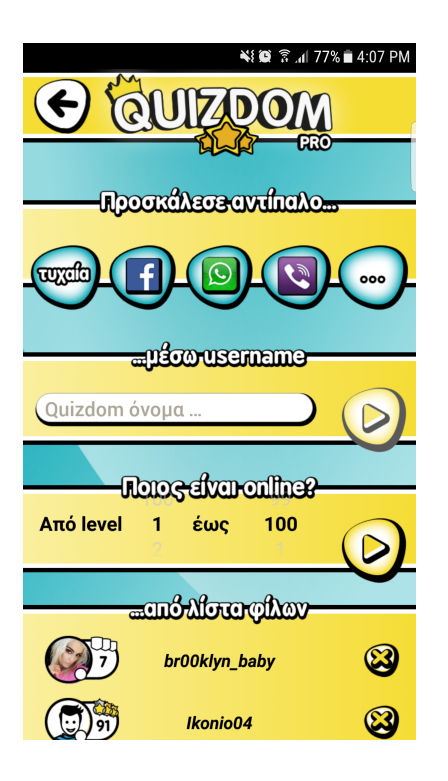

Στην επόμενη εικόνα βλέπουμε το μενού στο οποίο ο χρήστης μπορεί να ξεκινήσει καινούργιο παιχνίδι. Παρατηρούμε ότι υπάρχει η επιλογή τυχαίος παίχτης, καθώς και πολλές επιλογές με συνδεδεμένες εφαρμογές, όπως το Facebook, το WhatsApp και το Viber. Επίσης, ο χρήστης μπορεί να προκαλέσει έναν άλλο χρήστη απευθείας με το username του αν το γνωρίζει. 

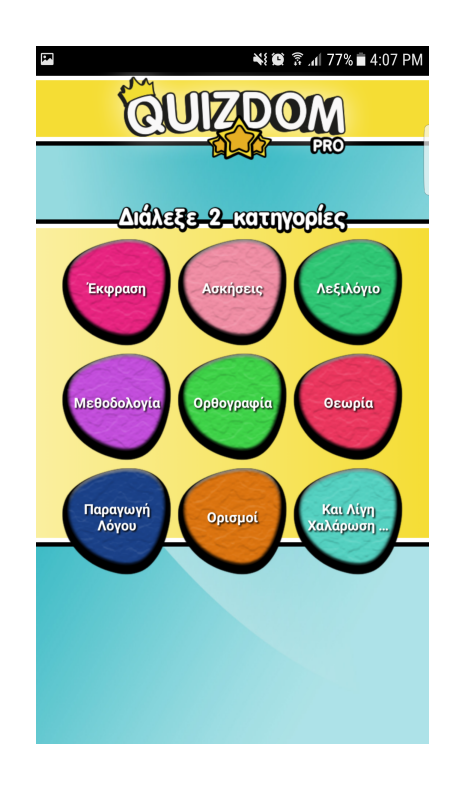

Μετά βλέπουμε ότι μόλις ξεκινήσει ο χρήστης το παιχνίδι, η εφαρμογή του δίνει εννιά κατηγορίες από τις οποίες πρέπει να διαλέξει δύο. Εδώ φαίνεται ότι αφού είμαστε στο γκρουπ της έκθεσης, οι κατηγορίες είναι όλες σχετικές με αυτό το μάθημα.

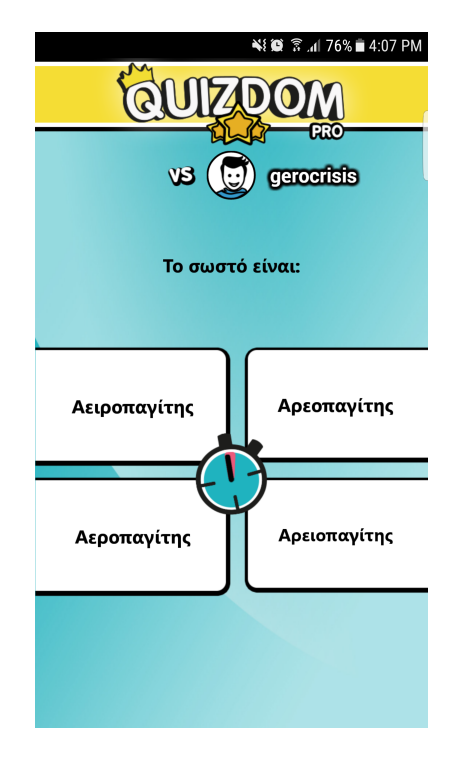

Τέλος, βλέπουμε τις εκπαιδευτικές ερωτήσεις τις οποίες καλούνται οι χρήστες να απαντήσουν σωστά μέσα σε περιορισμένο χρονικό διάστημα.

Η εφαρμογή αυτή έχει πολλά ακόμα χαρακτηριστικά, τα οποία δεν θα αναλύσουμε εδώ. Κάποια από αυτά αναφορικά είναι: συνομιλία μεταξύ χρηστών, ξεχωριστός πίνακας κατάταξης σε κάθε γκρουπ, προφίλ χρηστών κ.α.

## **4. Παρουσίαση και χρήση της εφαρμογής**

#### **4.1. Γενική περιγραφή**

Η εφαρμογή που αναπτύχθηκε στο πλαίσιο αυτής της διπλωματικής εργασίας είναι μια εκπαιδευτική εφαρμογή που έχει σκοπό να βοηθήσει τους μαθητές της τρίτης λυκείου στην προετοιμασία τους για τις πανελλήνιες εξετάσεις. Έχει την δυνατότητα να υποστηρίξει όλα τα μαθήματα των πανελληνίων εξετάσεων. Ο μαθητής επιλέγει την κατεύθυνση και τα πεδία για τα οποία ενδιαφέρεται κατά την πρώτη εγκατάσταση και μετά η εφαρμογή του δίνει την δυνατότητα να κάνει quiz πάνω στα μαθήματα που θα εξεταστεί. Το κάθε quiz αποτελείται από πέντε ερωτήσεις. Μετά το πέρας του quiz, η εφαρμογή δείχνει στον μαθητή την βαθμολογία του.

#### **4.2. User Manual**

Μετά το intro, η εφαρμογή αυτόματα μεταφέρεται στην πρώτη σελίδα. Σε αυτήν την σελίδα φαίνεται ο τίτλος της εφαρμογής και ένα κουμπί με το οποίο ο χρήστης κάνει login στην εφαρμογή.

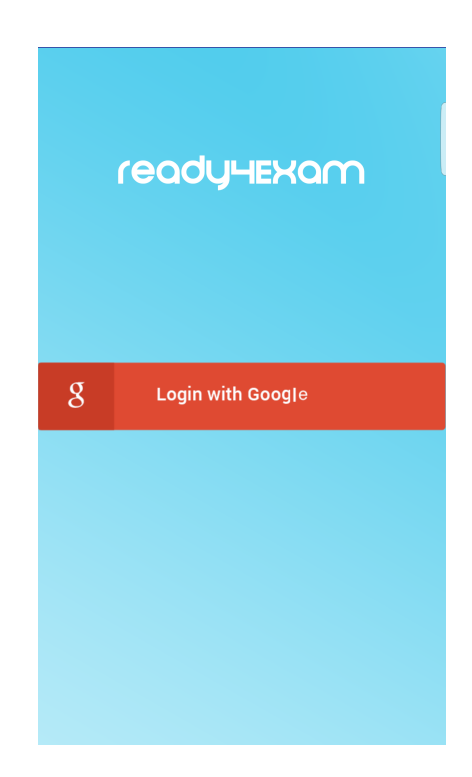

Αφού κάνει login ο χρήστης, μεταφέρεται στην επόμενη οθόνη. Εάν είναι η πρώτη φορά που ανοίγει την εφαρμογή, τότε η οθόνη που οδηγείται είναι η οθόνη επιλογής κατεύθυνσης και πεδίων. Αφού ο χρήστης διαλέξει τα επιστημονικά πεδία (μέχρι δύο) πατάει στο κουμπί επόμενο. Εάν δεν είναι η πρώτη φορά που τρέχει η εφαρμογή, μετά το login ο χρήστης μεταφέρεται απευθείας στην επόμενη οθόνη.

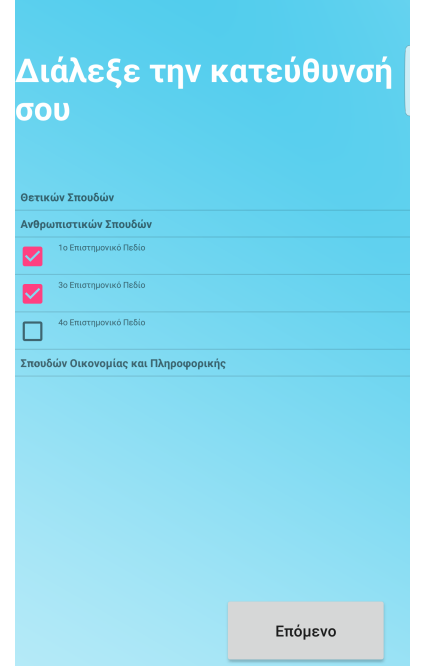

Αυτή η οθόνη καλωσορίζει τον χρήστη και έχει ένα κουμπί «Θες να μάθεις;» το οποίο οδηγεί τον χρήστη στην επόμενη οθόνη επιλογής μαθήματος.

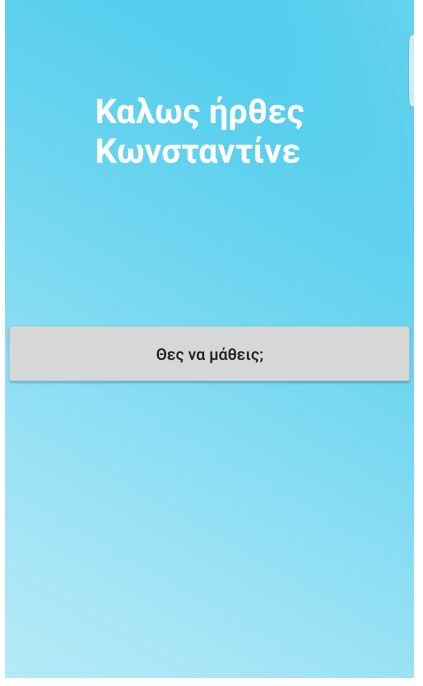

Σε αυτήν την οθόνη ο χρήστης επιλέγει σε πιο μάθημα θέλει να κάνει το quiz. Τα μαθήματα που εμφανίζονται εξαρτώνται από τα πεδία που έχει διαλέξει ο χρήστης.

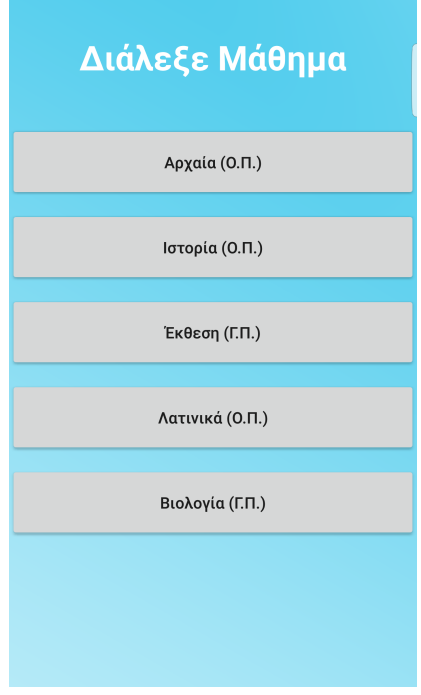

Aφού επιλέξει μάθημα ο χρήστης, ξεκινάει αυτόματα το quiz. Κάθε ερώτηση έχει τέσσερις πιθανές απαντήσεις. Οι ερωτήσεις εμφανίζονται με τυχαία σειρά κάθε φορά, το ίδιο όπως και οι απαντήσεις. Μόλις ο χρήστης επιλέξει μια απάντηση, απενεργοποιούνται και οι τέσσερεις απαντήσεις και μετά από τρία δευτερόλεπτα εμφανίζεται στον χρήστη εάν απάντησε σωστά η όχι. Εάν απάντησε σωστά, η απάντηση που πάτησε ο χρήστης γίνεται πράσινη. Εάν απάντησε λάθος, η απάντηση που πάτησε ο χρήστης γίνεται κόκκινη και η σωστή απάντηση γίνεται πράσινη, ούτος ώστε να μάθει ο χρήστης πια είναι η σωστή απάντηση. Μετά από τρία δευτερόλεπτα η εφαρμογή προχωράει στην παρακάτω ερώτηση. Στο πέρας των πέντε ερωτήσεων, η εφαρμογή μεταφέρει τον χρήστη στην οθόνη εμφάνισης του σκορ.

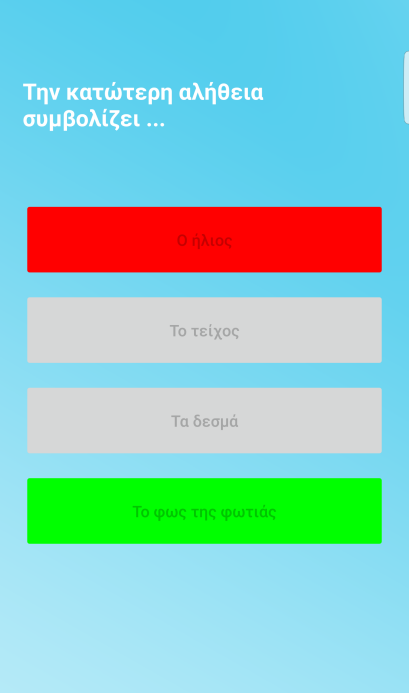

Αυτή είναι και η τελική οθόνη της εφαρμογής. Εμφανίζεται το σκορ του χρήστη και ένα κουμπί που τον μεταφέρει πίσω στην αρχική οθόνη.

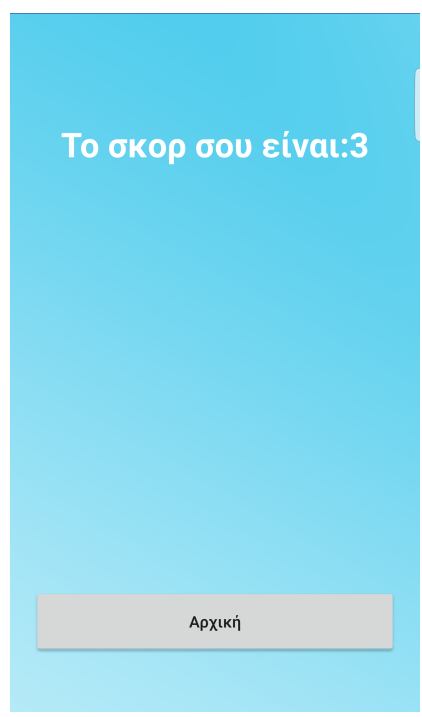

#### **4.3. Συμπεράσματα και μελλοντικές επεκτάσεις**

Το Android είναι ίσως το πιο ευρέως διαδεδομένο λογισμικό στον τομέα των κινητών συσκευών, με συνεχή άνοδο, και τεράστιο αριθμό εφαρμογών να έχουν δημιουργηθεί για αυτό. Οι δυνατότητές του είναι απεριόριστες και έχει δώσει τη δυνατότητα στους χρήστες να χρησιμοποιούν την κινητή τους συσκευή σχεδόν για τα πάντα. Πολύ βασικό πλεονέκτημα του Android είναι ότι δίνει την δυνατότητα στον εκάστοτε προγραμματιστή ή εταιρία να δημοσιεύσει την εφαρμογή του και όσες άλλες επιθυμεί στην υπηρεσία Google Play, απλά με την εύκολη δημιουργία λογαριασμού στην Google έναντι ενός μικροποσού. Μια αρκετά σημαντική χρήση, η οποία αναλύεται και στη συγκεκριμένη εργασία είναι οι εκπαιδευτικές εφαρμογές. Η σημασία τους έγκειται στο ότι ο χρήστης έχει πρόσβαση σε άπειρο εκπαιδευτικό υλικο, σχεδιασμένο από ειδικούς και μη έτσι ώστε να είναι «εύπεπτο» και να επιτρέπει στο χρήστη να μάθει εύκολα και πολλές φορές διασκεδαστικά και έτσι να μπορέσει να αφομοιώσει καλύτερα αυτά που έμαθε και ίσως να τα χρησιμοποιήσει μετέπειτα. Οι εκπαιδευτικές αυτές εφαρμογές απευθύνονται σε όλες τις ηλικίες και κυκλοφορούν σε διάφορες γλώσσες ώστε να μπορεί ο καθένας είτε αν διευρύνει τις γνώσεις που ήδη διαθέτει ή να αποκτήσει ευχέρεια σε ένα θέμα που δεν γνώριζε.

Όσον αφορά τη συγκεκριμένη εφαρμογή που αναπτύχθηκε σε αυτή τη διπλωματική εργασία, σίγουρα θα μπορούσε με κάποιες προεκτάσεις και αρκετές προσθήκες να χρησιμοποιηθεί ως εκπαιδευτικό υλικό για διάφορες ηλικίες. Θα μπορούσε ίσως να αναπτυχθεί ώστε να περιέχει κάποια διαδραστικά στοιχεία αλλά και μεγαλύτερη δεξαμενή ερωτήσεων. Επίσης, οι ερωτήσεις θα μπορούσαν να διαθέτουν επίπεδο δυσκολίας. Οι παραλλαγές είναι άπειρες και αποτελεί ίσως έναν εύκολο και διασκεδαστικό τρόπο εκμάθησης. Τέλος, θα μπορούσε να συνδέεται μέσω διαδικτύου με έναν server όπου θα αποθηκεύονται τα αποτελέσματα του χρήστη, ώστε να μπορεί μετά η εφαρμογή να τον τροφοδοτεί με καινούργιες ερωτήσεις, ιδικά επιλεγμένες για τον εκάστοτε χρήστη.

## **5. Βιβλιογραφία**

Android Developers - http://developer.android.com/index.html

Stack Overflow - http://stackoverflow.com

Wikipedia - http://en.wikipedia.org

Google - http://www.google.com

YouTube – http://www.youtube.com

https://www.slideshare.net/npapastam/ss-6829477

http://www.ifets.info/journals/8\_2/5.pdf

https://en.wikipedia.org/wiki/Educational\_software#Types

https://www.computer.org/csdl/proceedings/hicss/2007/2755/00/27550004b.pdf

http://ekfe-chalandr.att.sch.gr/Advisors/georgiadou/Subjects/16\_ekpaid\_logismiko.pdf

http://dione.lib.unipi.gr/xmlui/handle/unipi/7768